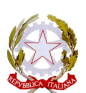

LICEO SCIENTIFICO STATALE "FERMI-MONTICELLI" Via Nicola Brandi, 14-72100 Brindisi Tel. 0831.452615 Codice Fiscale: 91074520742-Cod.Min. BRPS09000V Email:brps09000v@istruzione.it–brps09000v@pec.istruzione.it Indirizzo web: www.fermiliceobrindisi.it

L. S. "FERMI - MONTICELLI" - BR Prot. 0002325 del 20/03/2020 (Uscita)

circ. n. 231 Brindisi, (per la data fa fede il protocollo)

Agli alunni Alle famiglie Ai docenti

## **Oggetto: regolamentazione accesso a Zoom**

Cari ragazzi, abbiamo completato tutte le operazioni per l'utilizzo di *G* Suite. Ognuno di voi ha ricevuto le credenziali per avere accesso alle molteplici funzioni della piattaforma e oramai siete tutti accreditati.

Ora dobbiamo cercare di accedere correttamente a *Zoom* per poter seguire le video lezioni dei vostri docenti.

È importante che ricordiate di dover effettuare l'accesso con l'account avente come dominio "@fermimonticelli.com" (quindi il nostro felice.restoacasa@fermimonticelli.com). Molti di voi stanno utilizzando Zoom con un account privato, magari l'indirizzo gmail che utilizzano per la posta personale oppure con l'account di un genitore. In qualche caso di questo non siete neanche resiconto. Tuttavia è importante che ognuno (docenti e alunni) utilizzino le credenziali della scuola, questo anche ai fini di una corretta tracciabilità di chi frequenta le video lezioni.

A tal proposito corre l'obbligo di dire che non è possibile partecipare alle video lezioni senza accendere la web cam, sono video lezioni perché ci si deve vedere e incontrare, e perché bisogna essere certi su chi c'è dall'altro lato della telecamera. Fareste entrare in casa vostra una persona totalmente nascosta da maschera e abiti mascheranti solo perché ha detto di essere un vostro amico?

I docenti sono inviati a non far partecipare alle lezioni studenti con account privati, tutti ora sono nelle condizioni di accedere con l'account scuola.

Un'altra importante finalità è quella di vedere il calendario delle lezioni programmate dai vostri docenti.

Chi tra voi avesse un altro account Google (ad esempio quindi con dominio @gmail.com), deve necessariamente ricordarsi di uscire da quell'account ed entrare nell'applicazione con quello fornitovi dalla scuola.

Di seguito trovate il link ad un tutorial per aiutarvi nella procedura se ne aveste bisogno http://youtu.be/C0IHkY7mY0U?hd=1

Buon lavoro. 

 Il Dirigente Scolastico Prof.ssa Stefania METRANGOLO